#### **SOFTWARE REQUIREMENTS SPECIFICATION for Online Recruitment Company**

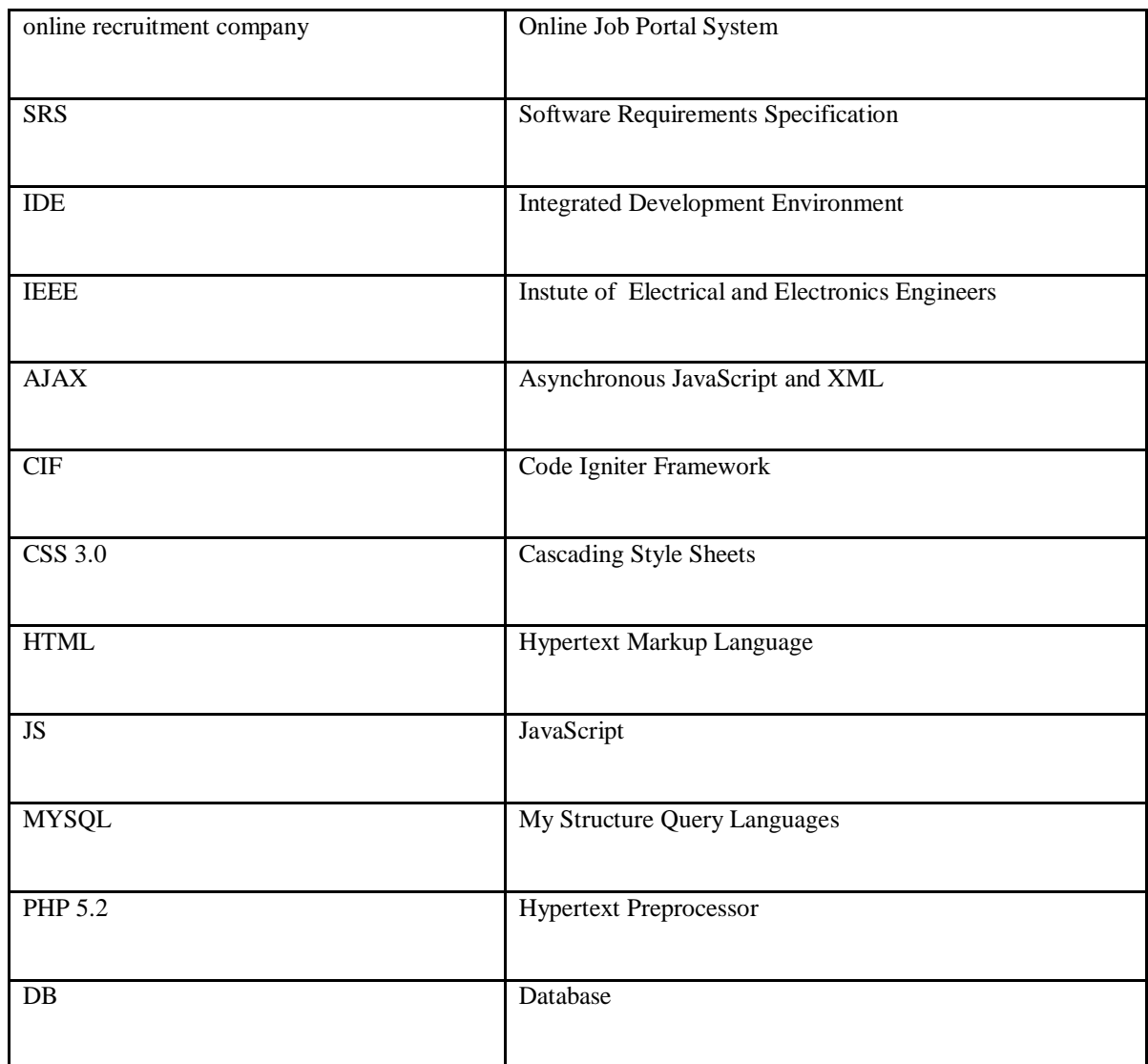

## *1.3 Definitions, Acronyms and Abbreviations:*

# *1.4 References:*

- *1.* IEEE Recommended Practice for Software Requirements Specifications, Std. 830
- *2.* Pressman, Roger S., 2001. "Software Engineering", McGraw-Hill, fifth edition
- *3.* Software Project Management, Bob Hughes & Mike Cotterell, McGraw-Hill Publication, 2006. *(Textbook)*

4. The Project Manager's Guide to Software Engineering's Best Practices (Best Practices), Mark Christensen, Richard H. Thayer, Wiley-IEEE Computer Society Pr, 2002

#### *1.5 Overview*

This report is prepared by using IEEE Std. 830 and constituted 3 parts. The first part of this report contains overall descriptions of the online recruitment company. It is about all the functions, dependencies, properties, development phase, perspectives and also constrains of the devised system. The second part of report contains descriptions of specific requirements of the online recruitment company project. It defines what we will do and will not do. The last part of this SRS contains the Appendices and figures.

#### *2. OVERALL DESCRIPTIONS*

#### **2.1 Product Perspective**

The Online Job Portal System is a package to be used by agencies and employees to improve the efficiency of business. The online recruitment company system is developed on the basis of benefits greatly the members that are employees and employers.

## *2.1.1 System Interface*

The product to be developed has interactions with the users/members that are admin, employers and employees. And the product has to interact with other systems that like Internet, Billing System, Web Service and the online recruitment company Information Security System.

All of information about agencies (employers), employees and admin are kept at the online recruitment company database that interacts with online recruitment company system. The connection between online recruitment company system and online recruitment company database will be done using MYSQL files and PHP My Admin.

The online recruitment company system provides jobs catalog and information to members and helps them decide on the jobs to apply. These types of notifications or notifications about new system information will be sent with SMS and via mail to employees that are to be taken to the candidate list for a particular job.

Ready web service applied by TURKCELL Company will be used to send a message for the system's members. The connection between online recruitment company database and TURKCELL Web Service will be provided using Excel files that will be created with data transfer from MYSQL files.

The online recruitment company system presents a variety of payment services such as resume writing assistance, job fair access, etc. The Billing System is connected to the Online Job Portal System and the online recruitment company system database is used by the Billing System.

The online recruitment company Information Security System will be developed to prevent malicious users for registration as members to the web site. This system is supported with Captcha.

## *2.1.2 User Interface*

The user interface is divided in to some main modules. These are shown below:

- Administrator Interface
- ❖ Web User Interface
	- o Registered Web User Interface
		- Employee Interface
		- Agency (Employer) Interface
	- o Unregistered Web User Interface

These interfaces will be designed as different interfaces for each of the appropriate users. On the other hand, user interface will be personalized for each user. In short, all of user's interface will be the same screen but, the interface options will be different according to the user.

All these interfaces have common properties such as;

- ❖ Tabs
- ❖ Frames
- Window layouts
- Menu
- ❖ Template

#### *2.1.2.1 Administrator Interface*

This interface is only used by system admins. The admin is responsible for changing the system with all relevant information.

The following activities are performed by Administrator Interface.

- ◆ Multiple administration accounts,
- $\div$  Live statistics,
- ❖ Accept payments,
- ❖ View/Edit agencies account balance,
- $\div$  Send account balance report via email to agencies,
- ❖ Create resources,
- $\div$  Create multiple job categories with subcategories,
- $\div$  Create countries with regions and cities,
- ❖ Specify working hours, contracts and experience levels,
- View/Edit/Delete jobseekers,
- View/Edit/Delete agencies,
- Email individual jobseekers,
- $\div$  Email individual agencies,
- Upload company logos,
- View jobs for each agency,
- \* Add/Edit jobs for each specific agency,
- \* Advanced mailing system,
- \* Advanced content management system,
- $\div$  Customize the job board to meet your exact requirements.

## *2.1.2.2 Web User Interface*

All of users can use this interface via the Internet. This interface provides to complete

Web application service for its users but, if the user is not a member of web site, h/she can only use this page and h/she does not take advantage of the web site member's service. At the

Same time, this type of user can only use the Unregistered Web User Interface.

## *2.1.2.2.1 Unregistered Web User Interface*

The web site's visitor can access this interface that is not a member of the web site. This type of user can access limited of information about web site. The user does not see the job application, writing assistance, job fair access or etc.

## *2.1.2.2.2 Registered Web User Interface*

Registered Web User Interface is only seen by persons who are members of the web site. This interface service is provided with verification of personal information these are username and password. At this stage, the web site' members have menus, intelligent search engine, information of job application and employers and all the secured data accessing from unregistered users. Users of this interface were employees, employers/agencies that can reach the different interfaces that are Employee Interface and Agency (Employer) Interface.

## *2.1.2.2.2.1 Employee Interface*

In this interface, job seeker user can take advantage of the web site's services but, the only them for employees. The employees and agencies (employers) can access to the updated information all the time such as jobs application, intelligent search engine, training course, etc. This information will be provided according to the quality of each employee.

The following activities are performed by Employee Interface.

- ❖ Advanced job search functions,
- $\div$  Register for a job seeker account,
- ❖ To change the account's information,
- ❖ Build your profile,
- ❖ Build & update online CV & Business card,
- Upload Word/PDF documentation of CV,
- $\div$  Receive jobs via email,
- Enable/Disable email alerts,
- Save jobs in your Jobs Inbox,
- ❖ View previous applications,
- $\triangle$  Apply to job vacancies instantly,
- Upload personal photo,
- $\div$  Job application according to the cities,
- ❖ Forward job vacancy to a friend.

# *2.1.2.2.2.2 Agency (Employer) Interface*

This interface is different from the Job Seeker Interface because this interface includes extra functionalities. This interface' users cannot make many changes on the fly. The agency should apply for leave to online recruitment company system's admin. This interface has different intelligent search engine from the Job Seeker Interface's intelligent search engine that allows employees in a given field for itself.

The following activities are performed by Agency (Employer) Interface.

- Advanced CV search functions,
- Advertise job vacancies instantly,
- Upload company logo,
- Purchase advertising credits via credit card, PayPal or invoice,
- Edit/Delete job vacancies,
- \* To do payment for jobseeker contact details,
- To save jobseeker CV's in CV Inbox,
- To hide contact details on job postings,
- View/Delete application CV's,
- $\div$  Specify application rules for each job posting.

## *2.1.3 Hardware Interface*

The Hardware Interface is applied as TURKCELL Web Service for sending message in the online recruitment company system. The details of the Hardware Interface were mentioned in the chapter 2.1.1.

#### *2.1.4 Software Interface*

The Online Job Portal System is also web based application and mobile application. This system is supported on mobile devices such as cell phones and modern web browser (JavaScript enabled) such as Mozilla Firefox 1.5, Internet Explorer 6 or later, Google Chrome and all Windows Operating System versions.

 A firewall will be used with the server to prevent unauthorized access to the system.

 The online recruitment company system's Software Interface is performed as follows:

- Web site Interface, PHP 5.2, HTML, AJAX, JS, CIF, JQF, CSS 3.0,
- Database Design, My SOL,
- \* Advanced Tools, Net Beans IDE.

#### *2.1.5 Communication Interface*

The system shall be comply with the TCP/IP protocol standards at the client and server and shall be designed accordingly. The Online Job Portal System will be connected to the World Wide Web.

#### *2.1.6 Memory*

The ideal specifications for the server machines and client machines are performed as follows:

At the server side;

- Intel Core 2 Duo 1.86 GHz,
- 2GB RAM,
- ❖ Running Windows Server,
- Ethernet Card.

At the client side;

- $\div$  Internet Celeron or equivalent processor 1.5 GHz,
- $\div$  1 GB RAM,
- ❖ Running Windows XP/Vista,
	- 7 Website Design & SEO proposal | www.delicious-webdesign.com
- Internet Explorer 6 or later and Mozilla Firefox with JavaScript enabled,
- \* ADSL Internet Connection with 512kbps bandwidth.

## *2.2 PRODUCT FUNCTIONS*

The main function of Online Job Portal is User Authentication. Because employers and employees can make operations if only login the system by using email address and password. Thus, this function holds the session and create authentication for users. Depending on authentication function some other modules and functions became active for user which has a session.

For employees,

- $\checkmark$  Login
- Change Password
- $\checkmark$  Create, Update and View Profile
- $\checkmark$  Create, Update and View CV and Business Card
- $\checkmark$  Change privacy settings
- $\checkmark$  Upload and make profile picture
- $\checkmark$  Added success stories
- $\checkmark$  Send request to compaines

#### But for employers there are some changes like,

- $\checkmark$  Login
- $\checkmark$  Change Password
- $\checkmark$  Added new job annoucement
- Update or Create Company Profiles
- $\checkmark$  Send information to user about job
- $\checkmark$  Send request to users
- Upload and Change company logos

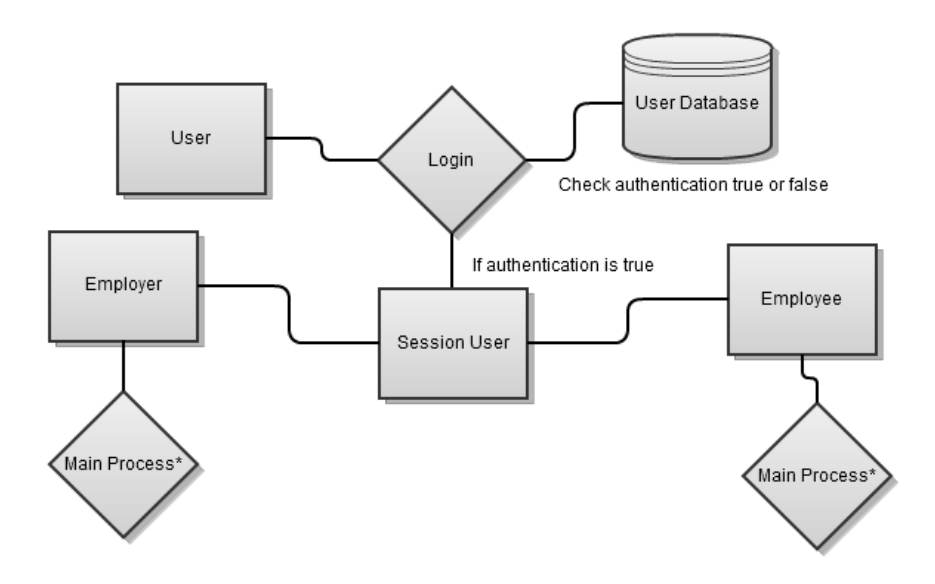

Simple DFD of our project is above. User enter the email and password, then system check database, if there is a correct combination, then system create a session then make authentication. Thus, users can make main process\* mentioned above such as Change Password and the others.

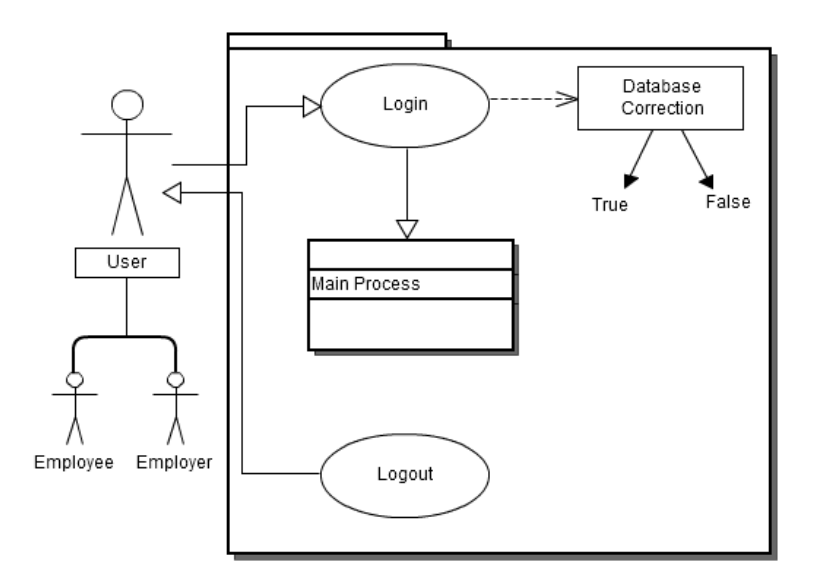

This is the simple use case diagram for the project. User have two opportunites like employee and employer. Main process of user start to login and finish to logout. Login process depend on the database connection. This connection set and return message true or false then if true, user can use main process class.

## *2.3 USER CHARACTERISTICS*

**Because of this project is a educational project, our user characteristics is a little limted. A part of the team delevop software, a part of the team checking the quality and measurement control of the product, another part of team write reports, taking notes, read and follow new technologies from blogs, news and other instructions.** 

Mesut Sinan Kazancı has a big experience for php delevoping, he developed too many projects and manage them so far. Sena Yıldırım has limited developing experience but she is a good reader, thus, she always reads articles about new media and developing technologies. Sinem Tuncer has a experience for developing but not like as Mesut Sinan Kazancı. But she developed too many dynamically module by using ajax. Lastly, Fatime Akgül is a good tester and debugger for software projects. In addition to this, she has a expreience with database management.

## *2.4 CONSTRAINTS*

The main constraints of this project is limited time because of educational project. Another important constraint is limited developer for this project. In the function point estimates, normally, about 10 people need to finish in a restricted time, but our group have only 4 people.

There is another constraint, our project want to a Computer with the Internet connection. But this not a big constraints because, in the world, too many people has one or more computer with the Internet conncection.

## *2.5 ASSUMPTIONS AND DEPENDENCIES*

The Project has some dependencies. For example, the product is free, all of employees and employers can register quickly and using free. Then, we have a big dependencies such browsers and operating systems. The product will run all of the Internet browsers such Internet Explorer, Safari, Opera, Chrome and Firefox and will run all of the platforms such Windows, Macintosh and Linux.

## *3. SPECIFIC REQUIREMENTS*

#### *3.1 External Interface*

 First of all, interface of Online Job Portal will be simple and easy to understand, because there are lots of websites about finding job and many of them can be complex to find suitable job.

 online recruitment company will have login and create an account buttons for every users. And, users will register with unique e-mail address and also they will have only unique username. If users enter with different username to system, there will be some type of message to users like error messages. After users sign up to system, they will be controlled by system admin for system security and then users will benefit from online recruitment company.

The software shall have customizable menus, interface of these menus will be different each other according to users' authorization. Detailed description of these interfaces is explained in section 2.1.2. The entire interface is in the appendix part (Figure  $1.2 - 1.5$ ).

#### *3.2 Functional Requirements*

This section is subdivided into three main subsections:

- 1) **First User**-Employees
- 2) **Second User**-Employers
- 3) **Third User**-Administrator

## *3.2.1 First User – Employees*

#### *Employees Functions*:

- $\checkmark$  Login
- $\checkmark$  Determine Authorization Level
- $\checkmark$  Registration
- Change Password
- Forgot Password
- $\checkmark$  Create CV
- $\checkmark$  Searching
- Update Employees' Info
- $\checkmark$  Adding Success Stories
- $\checkmark$  Sending Request to Employers

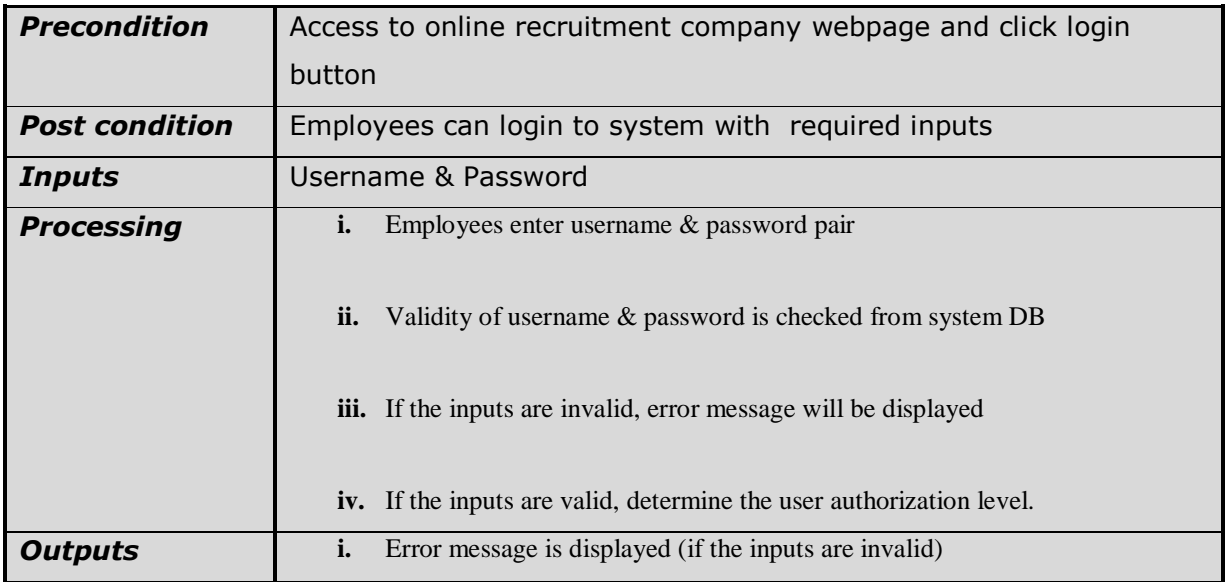

## *3.2.1.1 Login*

## *3.2.1.2Determine the user authorization*

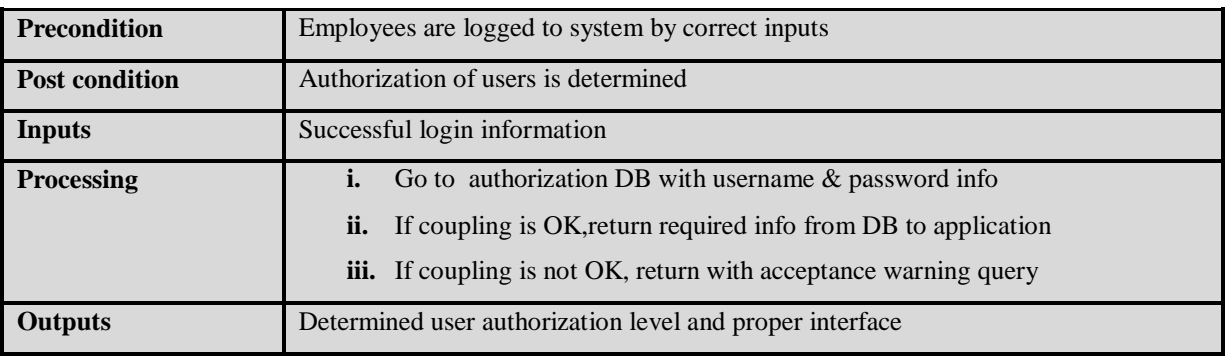

## *3.2.1.3 Registration*

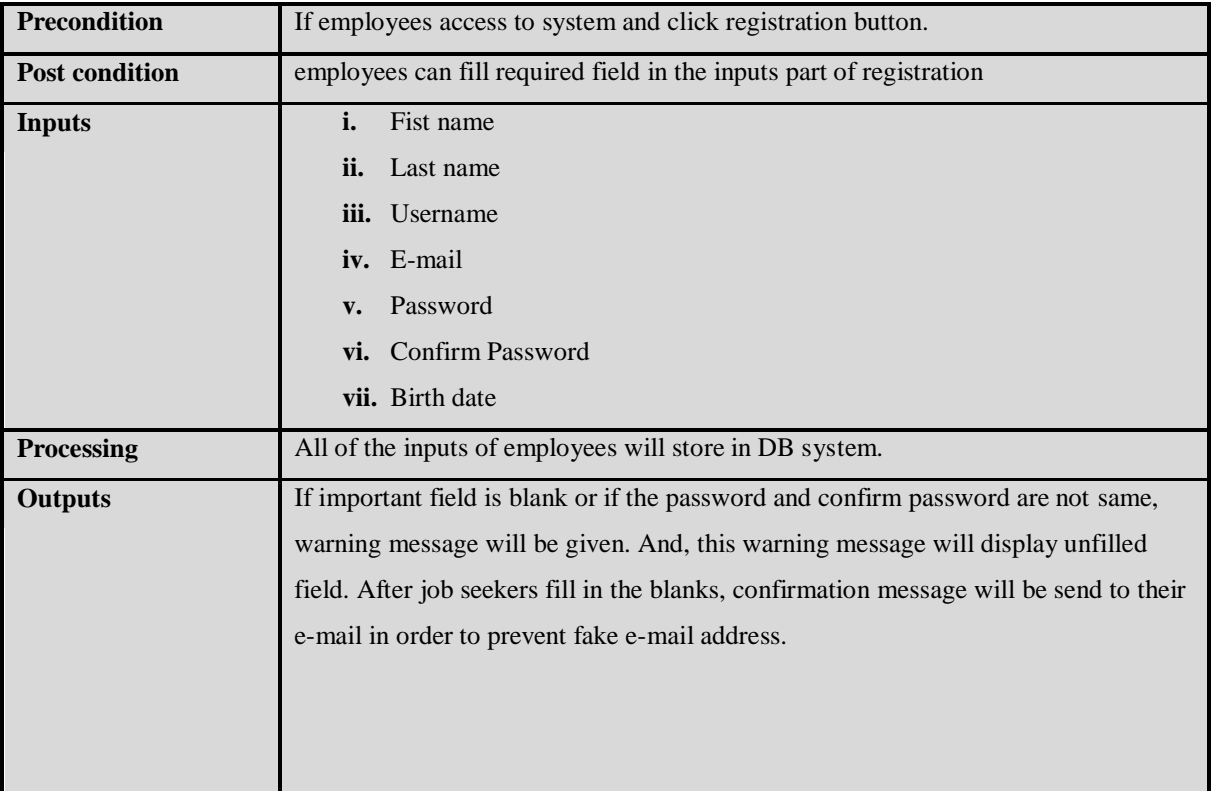

# *3.2.1.4 Change password*

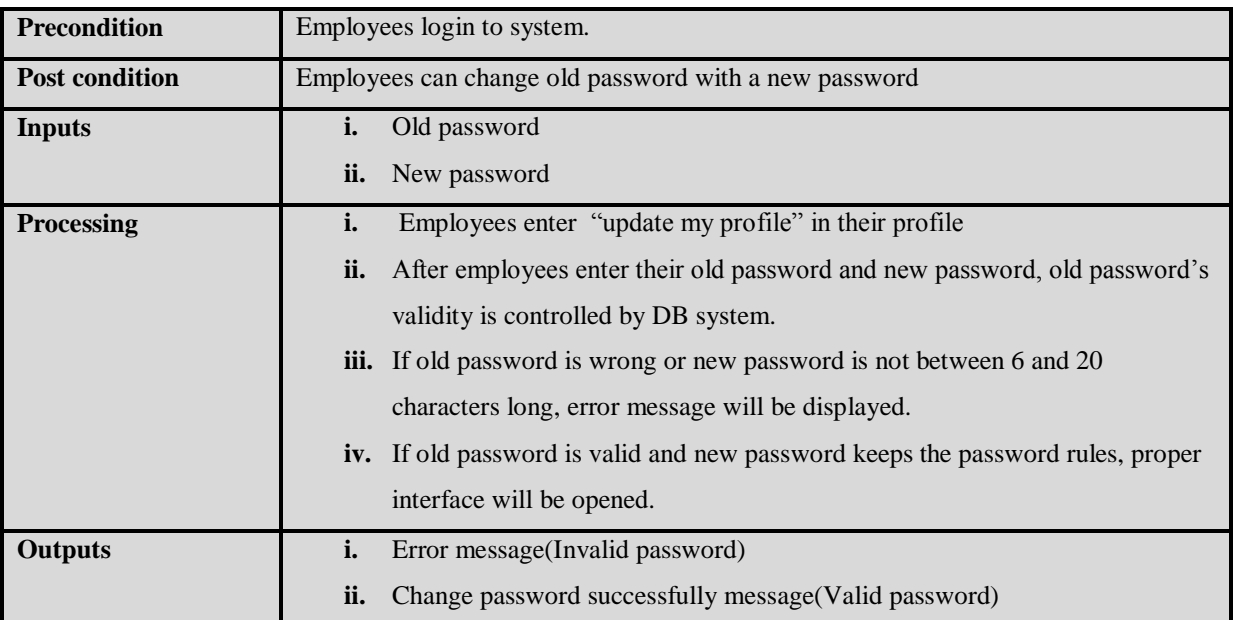

#### *3.2.1.5 Forgot Password*

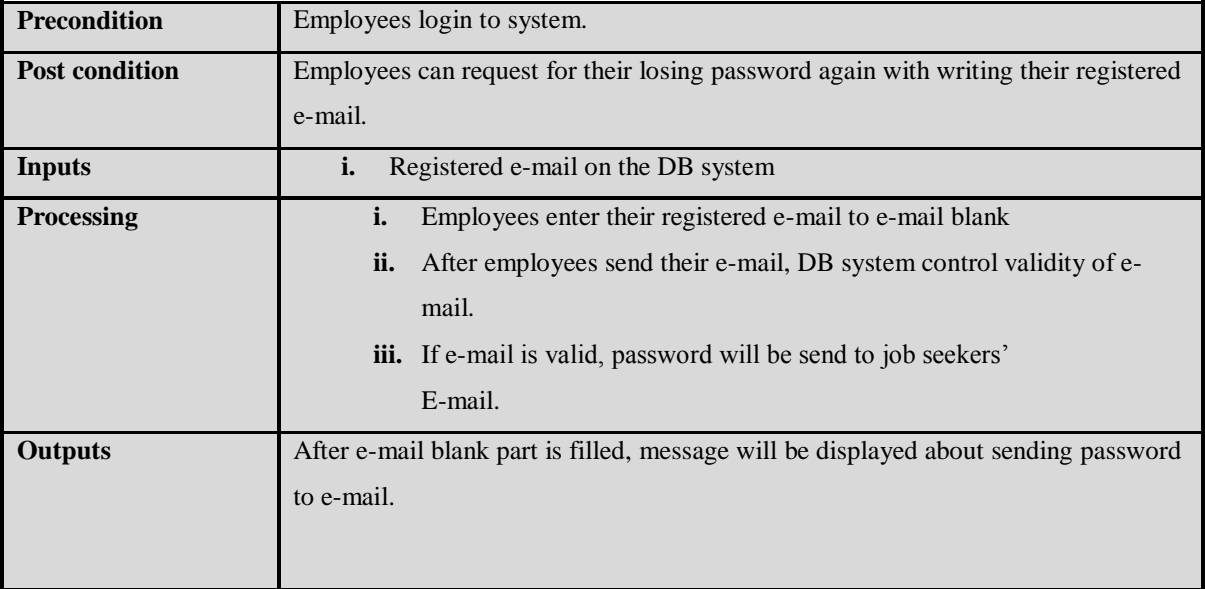

# *3.2.1.6 Create CV*

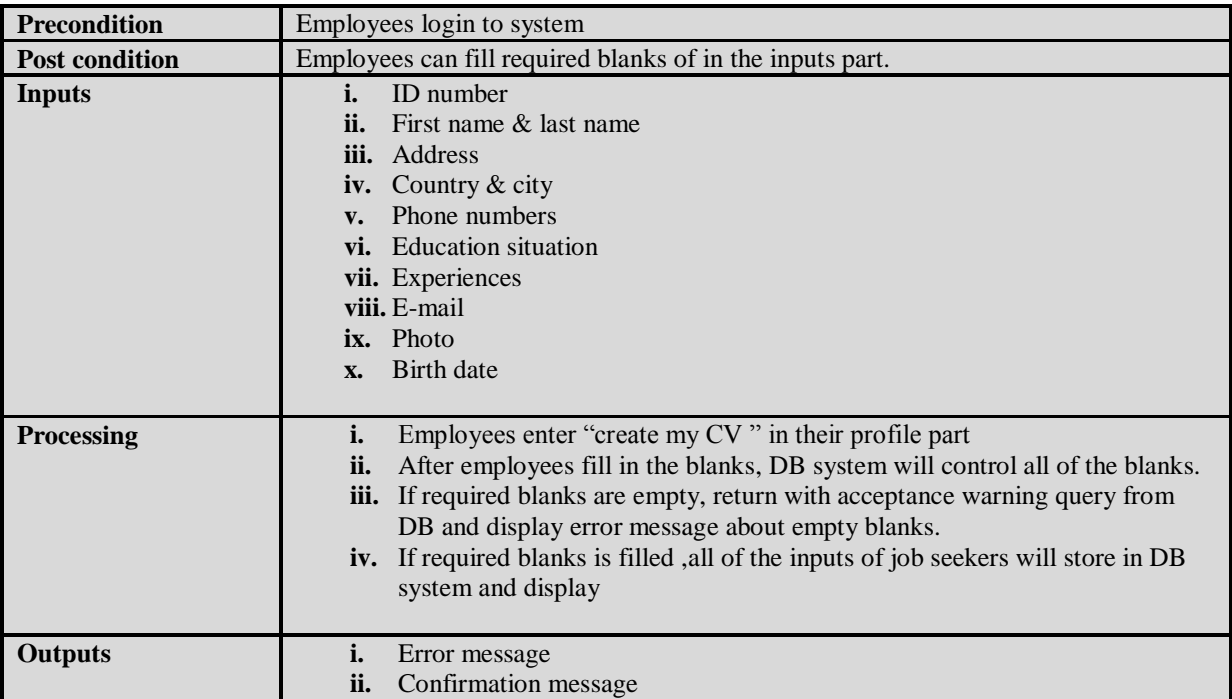

## *3.2.1.7 Searching*

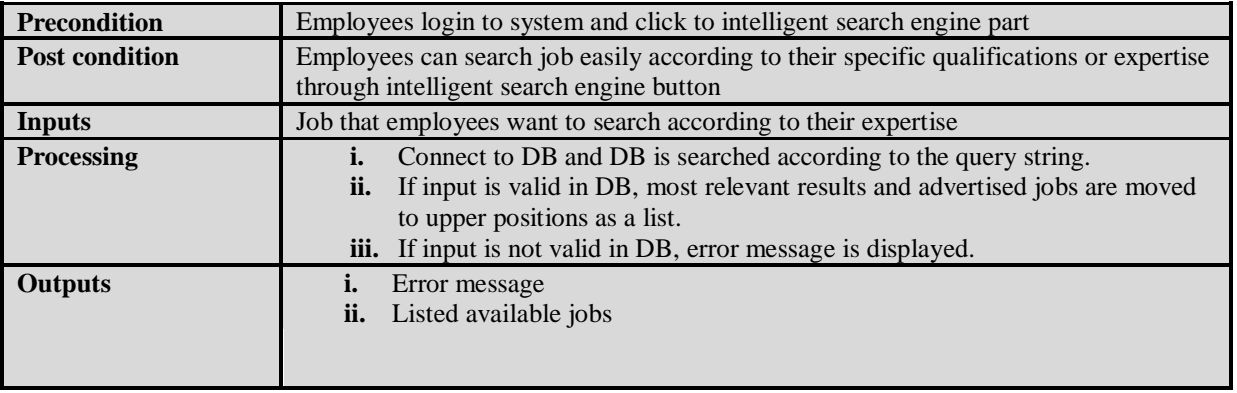

# *3.2.1.7 Update job employees' info*

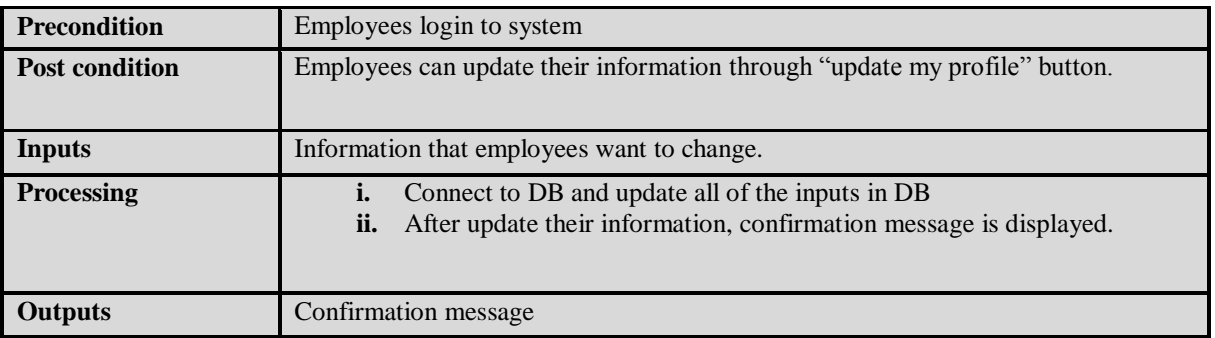

#### *3.2.1.9 Adding Success Stories*

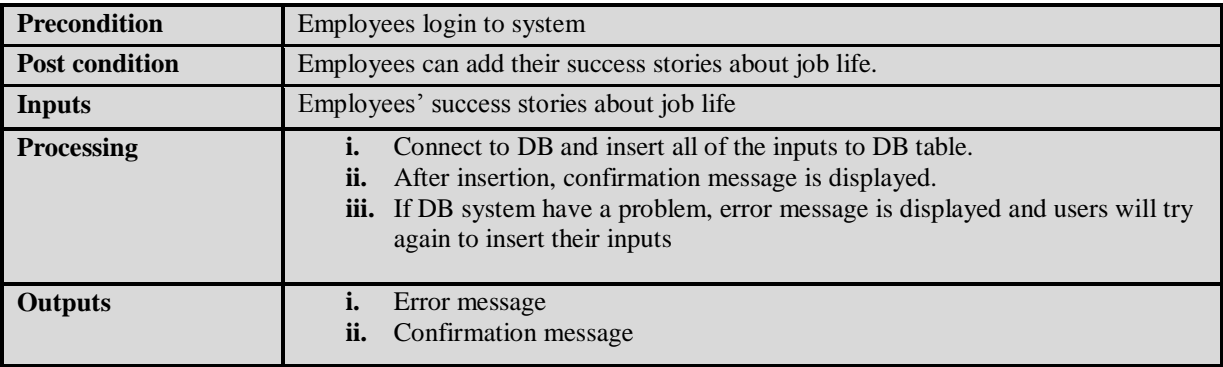

#### *3.2.1.10 Sending Request to Company*

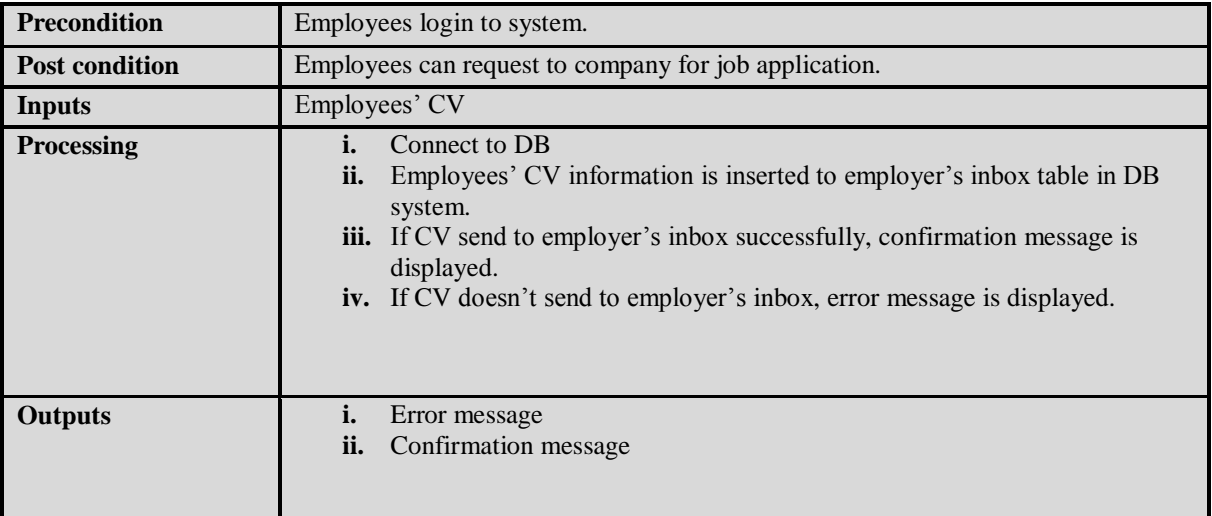

## **3.2.2** *Second User – Employers*

#### *Employers functions:*

- $\checkmark$  Login
- $\checkmark$  Determine Authorization Level
- $\checkmark$  Registration
- Change Password
- Forgot Password
- $\checkmark$  Searching
- Update Companies' Info
- $\checkmark$  Adding New Job Announcements
- $\checkmark$  Sending Request to Job Seekers
- $\checkmark$  Adding Success Stories about Job Life

## *3.2.2.1 Login*

 This function is already described in 3.2.1.1 part for employees. This part is available for employers.

## *3.2.2.2 Determine Authorization Level*

This function is already described in 3.2.1.2 part for employees. This part is

available for employers.

## *3.2.2.3 Registration*

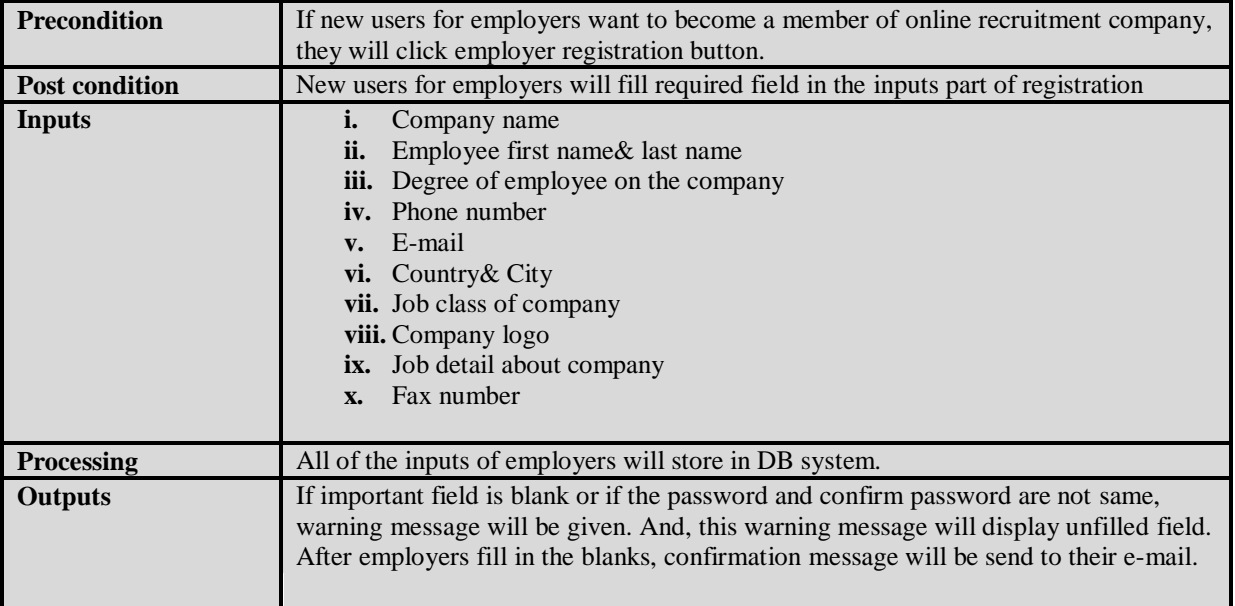

#### *3.2.2.4 Change password*

 This function is already described in 3.2.1.4 part for employees. This part is available for employers.

#### *3.2.2.5 Forgot password*

 This function is already described in 3.2.1.5 part for employees. This part is available for employers.

## *3.2.2.6 Searching*

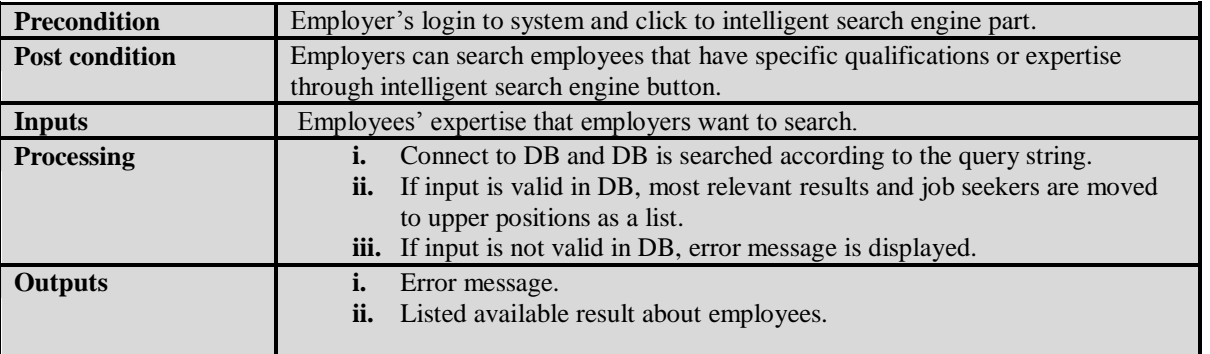

## *3.2.2.7 Update Company's Info*

 This function is already described in 3.2.1.3 part for employees. This part is available for employers.

*3.2.2.8 Adding New Job Annoucement*

| <b>Precondition</b>   | Employer's login to system and click to "add new job" buttons.                                                                                                    |
|-----------------------|----------------------------------------------------------------------------------------------------|
| <b>Post condition</b> | Employers can add new job advertisements to blanks about job.                                                                                                    |
| <b>Inputs</b>         | New job advertisements.                                                                                                    |
| <b>Processing</b>     | Connect to DB<br>ii.<br>New job advertisements are inserted to DB table.<br><b>iii.</b> After inserting job advertisements to DB table, confirmation message is<br>displayed. |
| <b>Outputs</b>        | Confirmation message.                                                                                                    |

## *3.2.2.9 Sending Request to Employees*

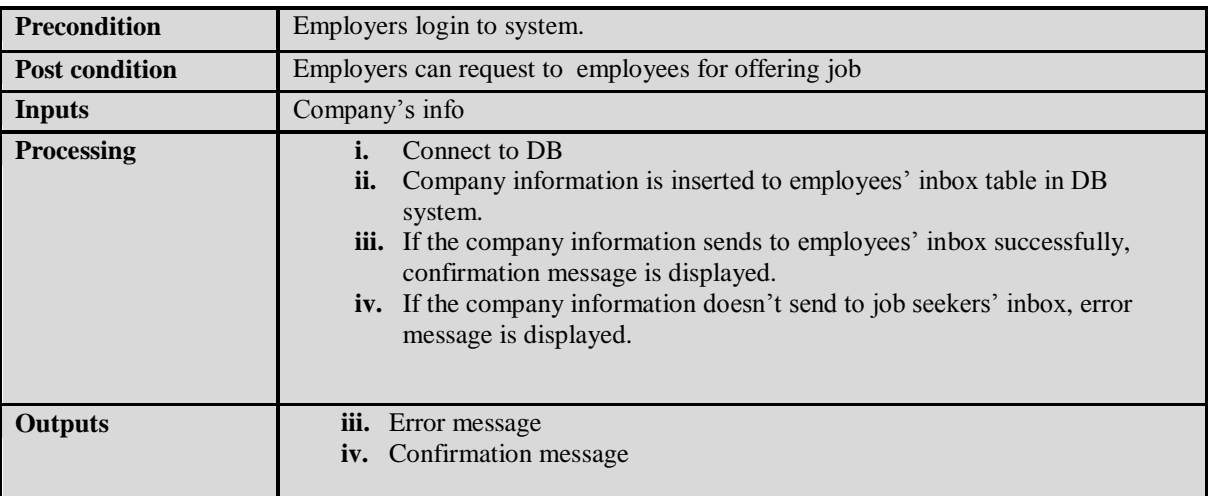

#### *3.2.1.10 Adding Success Stories*

This function is already described in 3.2.1.4 part for employees. This part is available for employers.

## *3.2.3 Third User – Administrator*

 *Administrator Functions*

- $\checkmark$  Login
- $\checkmark$  Determine Authorization Level
- Change Password
- Forgot Password
- $\checkmark$  Approval of companies(Employers)
- $\checkmark$  Approval of users(Job seekers Employers)
- $\checkmark$  Approval of success stories about job life
- $\checkmark$  Active/inactive of account
- $\checkmark$  Reaching statistical data

## *3.2.3.1 Login*

This function is already described in 3.2.1.1 part for employees. This part is available

for administrator.

## *3.2.3.2 Determine Authorization Level*

This function is already described in 3.2.1.2 part for employees. This part is available

for administrator.

## *3.2.3.3 Change Password*

This function is already described in 3.2.1.3 part for employees. This part is available

for administrator.

## *3.2.3.4 Forgot Password*

This function is already described in 3.2.1.3 part for employees. This part is available

for administrator.

*3.2.3.5 Active of companies (Employers)*

| <b>Precondition</b> | Administrator of system login to system.                                                                                                    |
|---------------------|----------------------------------------------------------------------------------------------------|
| Post condition      | Administrator of system can confirm company or not according to results of research.                                                                                                    |
| <b>Inputs</b>       | No input                                                                                                    |
| <b>Processing</b>   | After administrator click to confirm button for employers, connect to DB<br><b>ii.</b> Employer who is new user insert to employer table.<br>iii. If DB has a problem in inserting time, error message is displayed.<br>iv. If employer insert to employer table, confirmation message is displayed. |
| <b>Outputs</b>      | Error message                                                                                                    |
|                     | Confirmation message<br>ii.                                                                                                    |

## *3.2.3.6 Active of Employees*

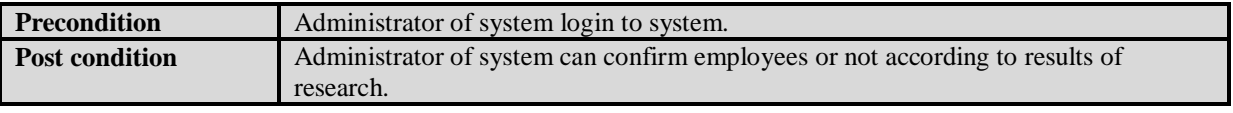

Website Design, Development and Search Engine Optimisation

# Delicious Webdesign

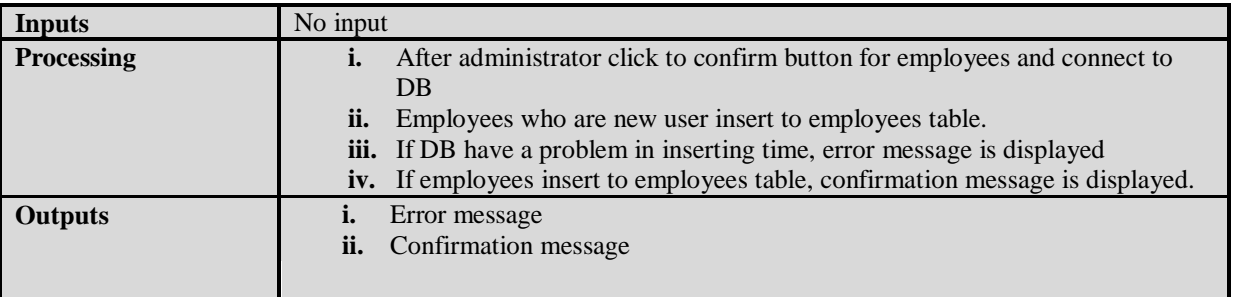

# *3.2.3.7 Inactive of Users' Account*

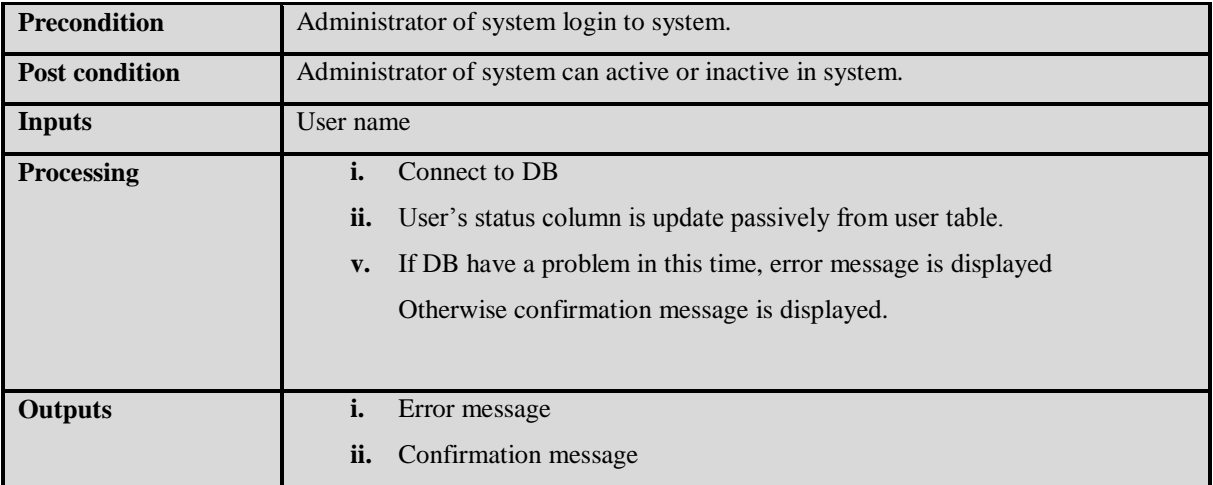

# *3.2.3.8 Reaching statistical Data*

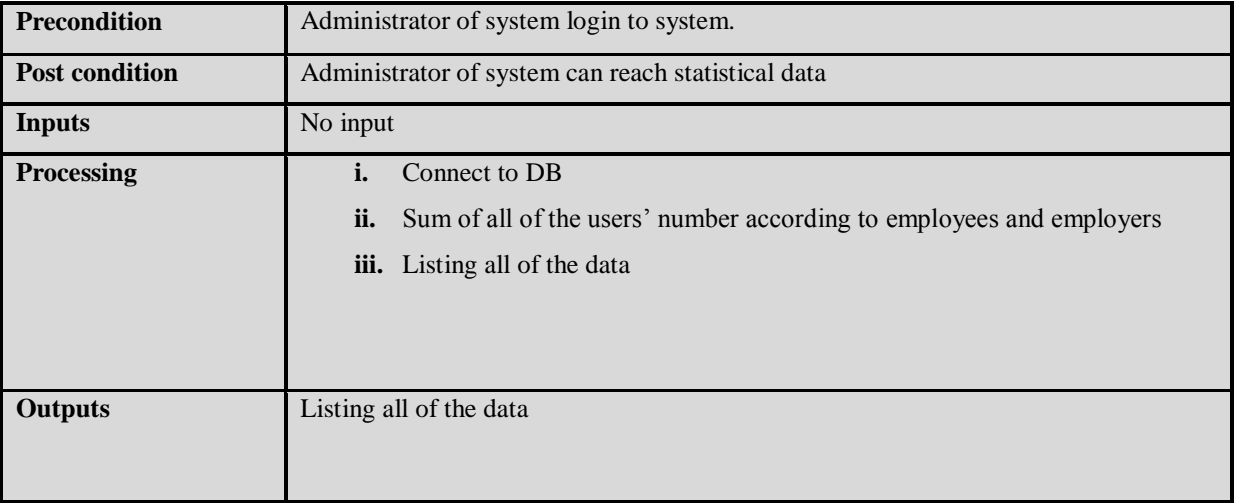

#### *3.3 PERFORMANCE REQUIREMENTS*

Online recruitment company's purpose is that webpage have high performance although increasing the number of users, because it's important that job seekers and employers' satisfaction. So loading time and response time is important them. For high performance, loading time of pages/forms or response time for intelligent search engine should be short. We think that response time of query will be set in between 5 and 10 seconds. On the other hand, if we want to be high performance, first of all, performance should be measure correctly.

Therefore, we think that Pace Speed is a good tool for performance measurements. Through these tools, online recruitment company's performance analysis will be done and this tool will present some proposals. According to these proposals, system will be controlled by quality manager. Also, SQL optimization can effects performance. Results-oriented SQL will be preferred and optimized frameworks will be used.

#### *3.4 LOGICAL DATABASE REQUIREMENTS*

Data entities and their relationships can be seen from the ER diagram in Appendix-Figure 1.1.

#### *3.5 DESIGN CONSTRAINTS*

 Every user (Job seekers and employers) will see their only related areas through different interfaces. However, administrator will see all of the interfaces with clicking related department.

#### *3.6 SOFTWARE SYSTEM ATTRIBUTES*

#### *3.6.1 Security*

 In order to protect itself from accidental or malicious access, use or modification, the system shall enforce supply of a valid username and password pair, when any user attempts to login to the system. The issues concerning the security of the operating system at the server site, which may lead security problems for the system, shall not be the responsibility of team member. In addition to these, system keeps logs about all login and logout attempts from users on separate directory on server hard disk.

#### *3.6.2 Maintainability*

 online recruitment company system is maintained by developer and database managers. When necessary, database design is controlled and changed.Also, coding part will be changed according to necessary by developer.

## *3.6.3 Portability*

 online recruitment company will provide portability option to PDAs or kind of cell phones which supports to navigation on internet.

## *3.6.4 Reliability*

 The system has to operate 98% of the time. The number of defect should not exceed 10 per function. Firewall is installed on server side for reliability of system. Moreover, in server side and also client side system uses secure connections to increase reliability. This communication and also complete program will be tested by in different aspects by using some special cases.

## *8. APPENDIX*

## *ER Diagram of online recruitment company*

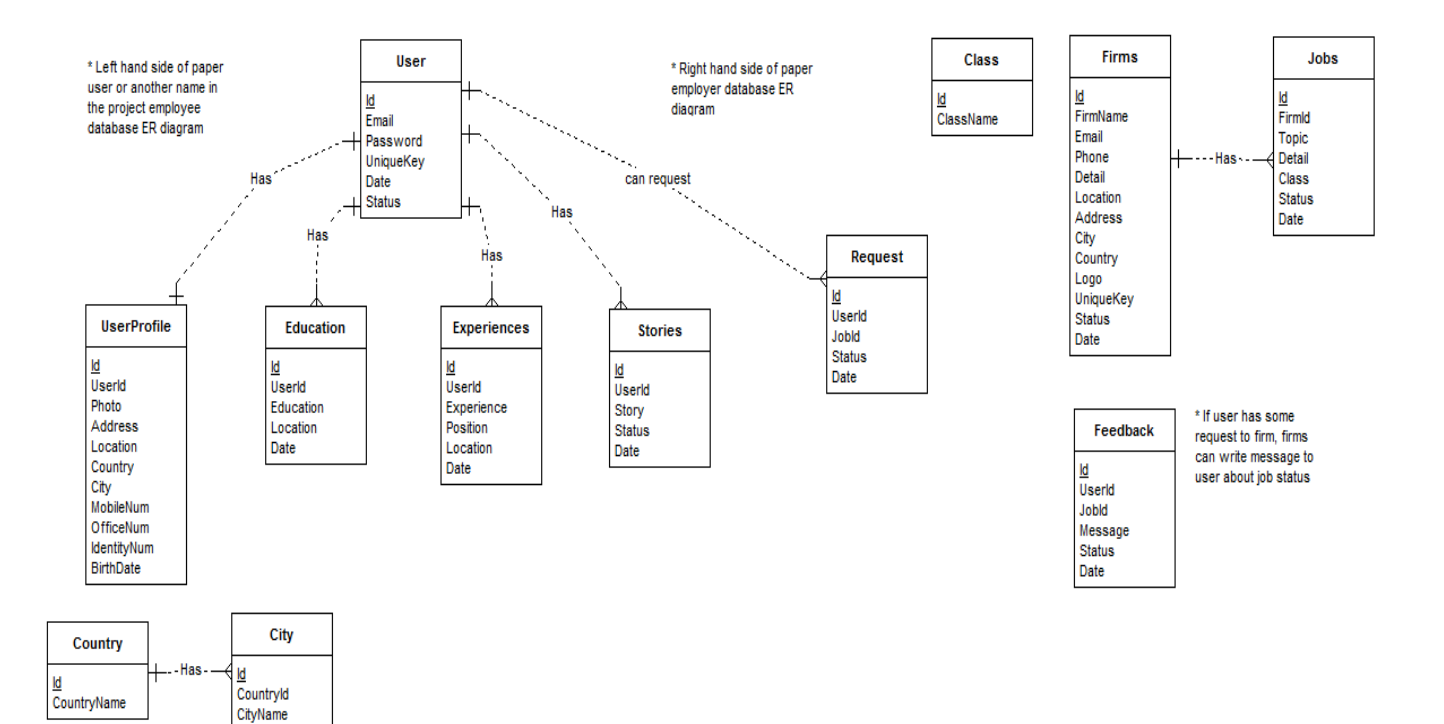

Website Design, Development and Search Engine Optimisation

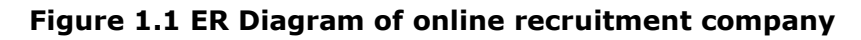

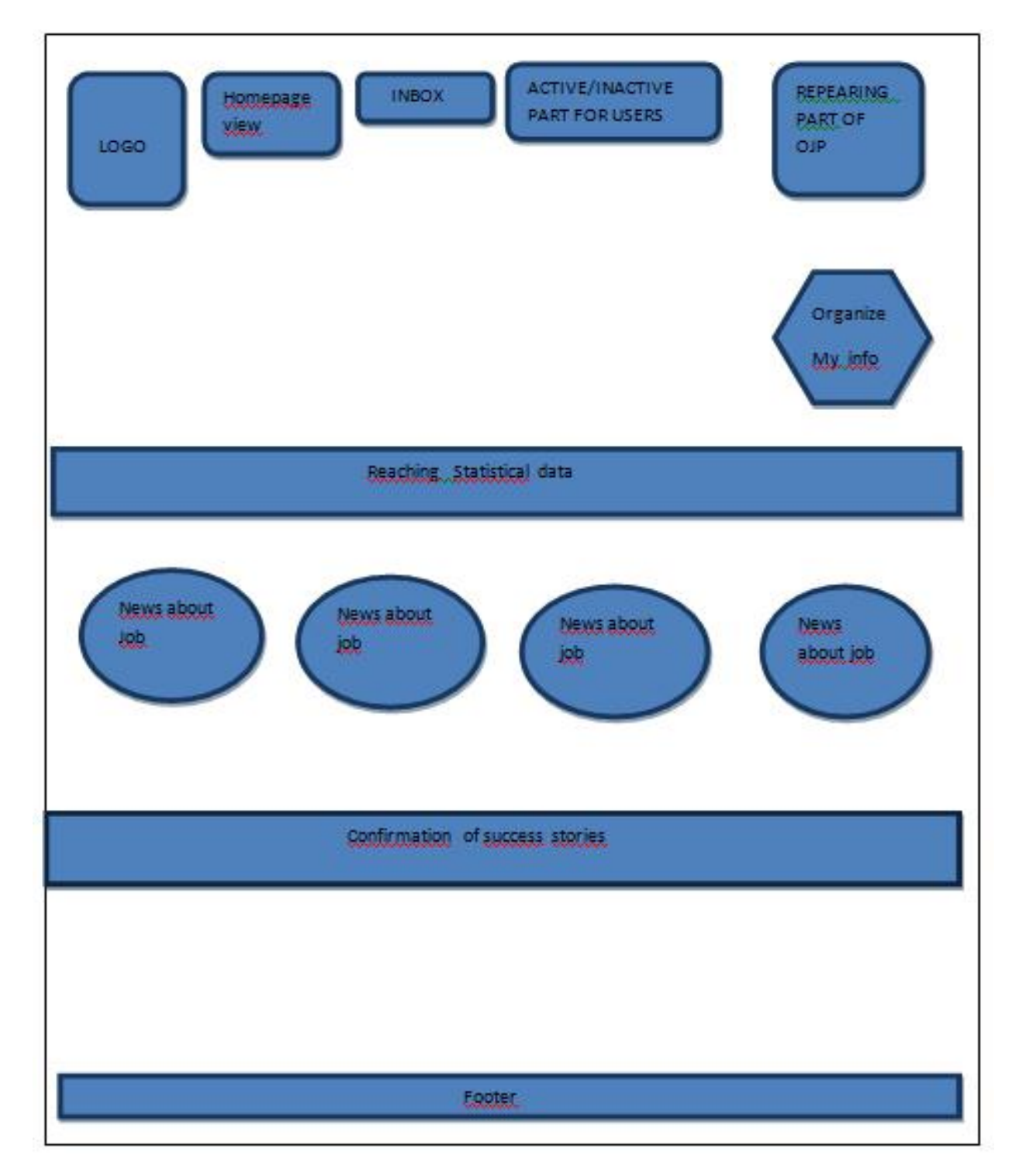

# **Figure 1.2 Detailed Home Page**

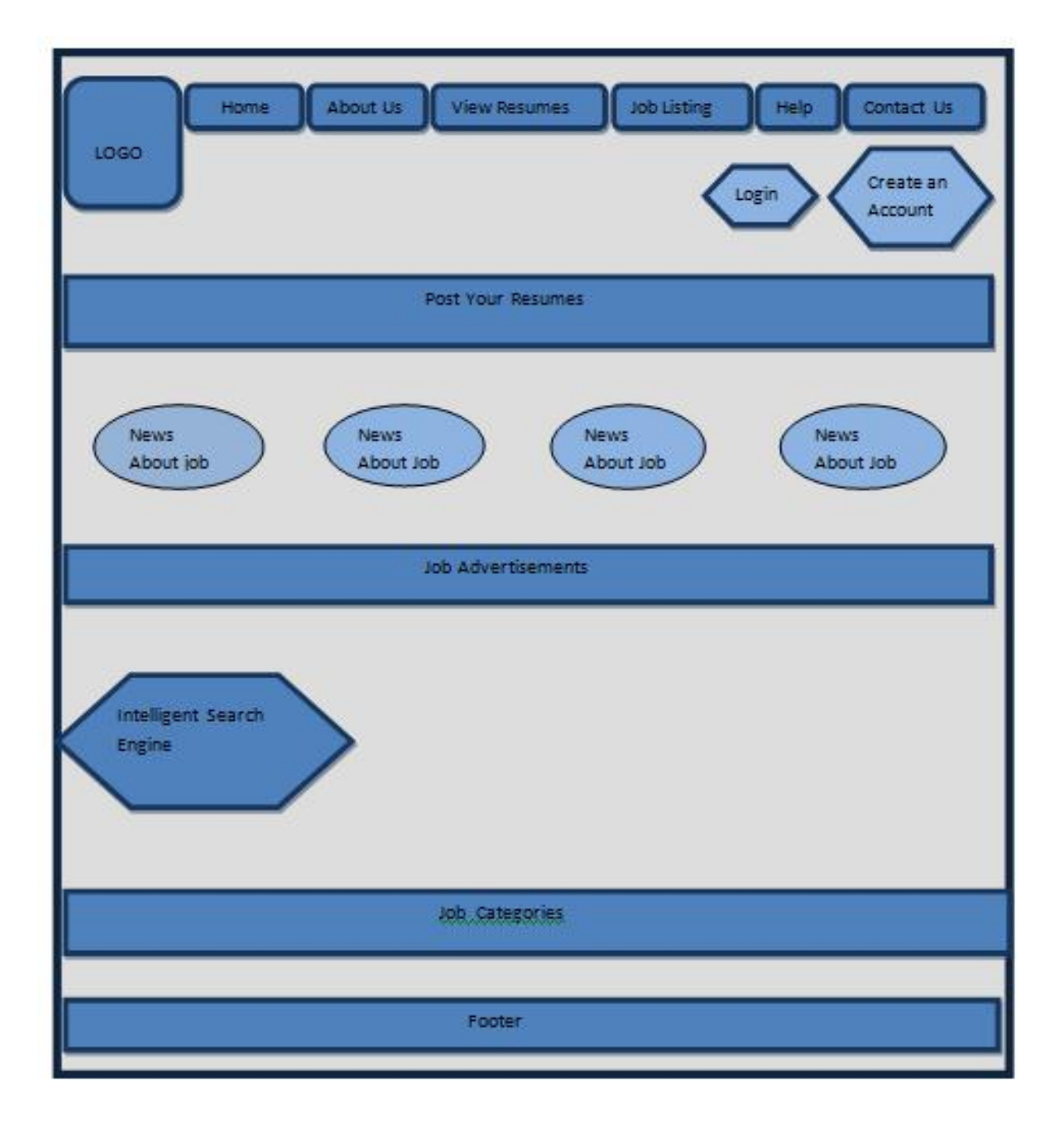

# **Figure 1.3 Detailed Admin**

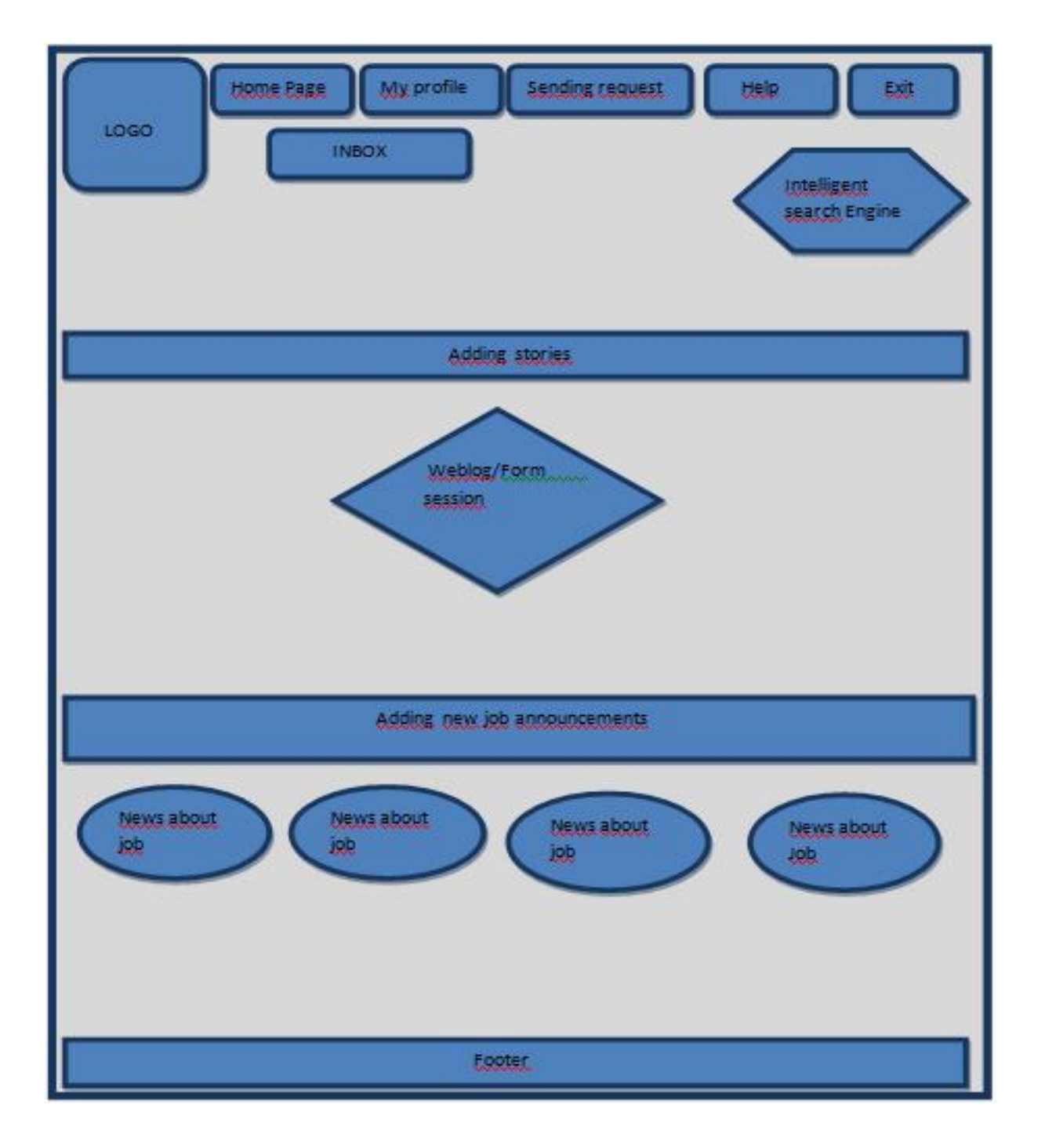

# **Figure 1.4 Detailed Employer**

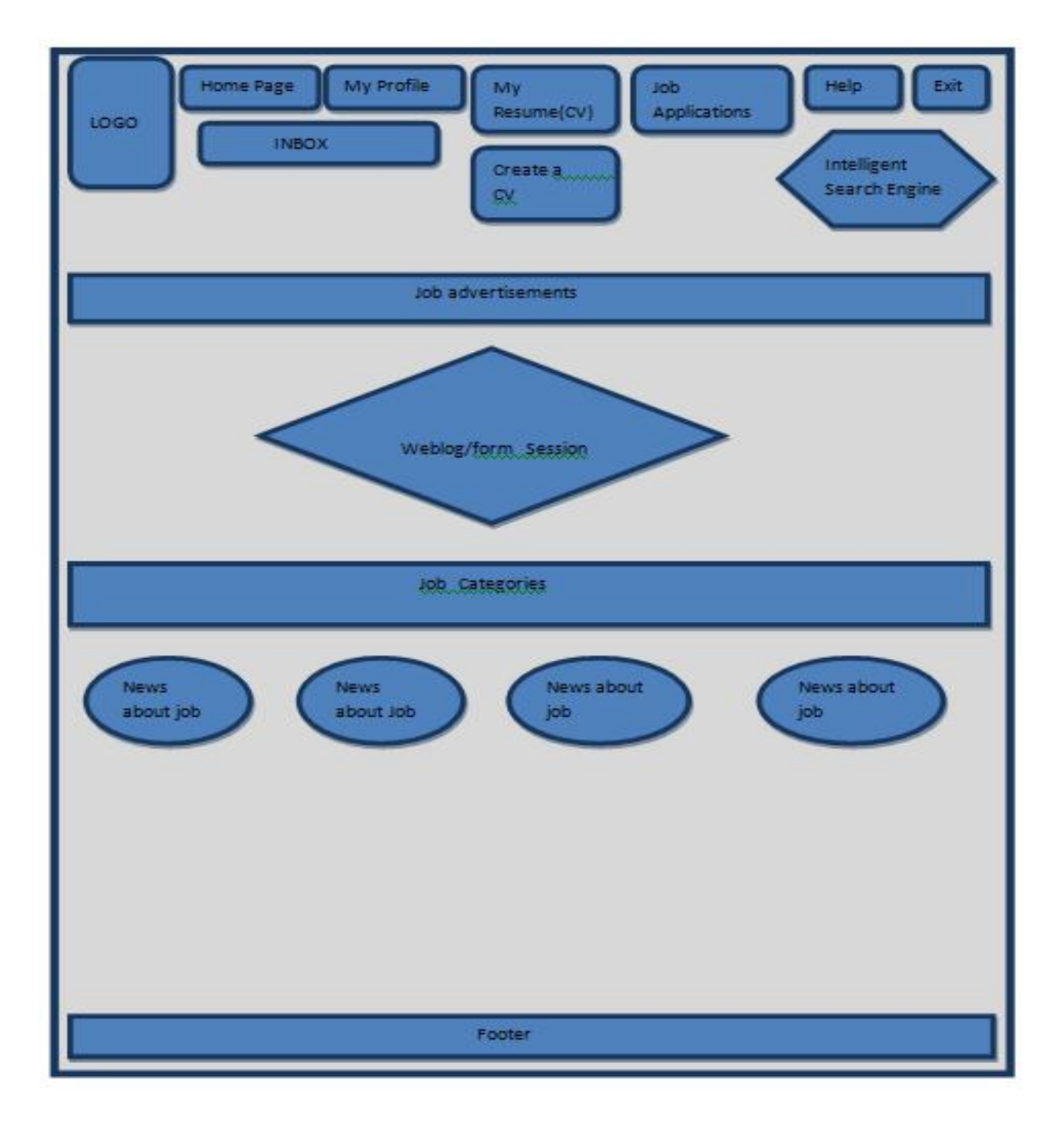